## **Archive Configuration**

## Archive configuration

## New archive creating

New archive can be created:

- just after the new application creating
- clicking by right mouse button on existing application and selecting the item **New Archive**

The following window appears:

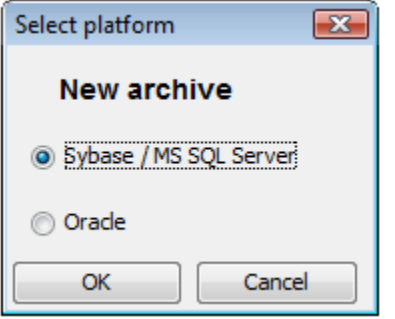

Choose the proper option and the dialog window displays to configure the new [Sybase / SQL Server archive](https://doc.ipesoft.com/pages/viewpage.action?pageId=3444678) or new [Oracle archive.](https://doc.ipesoft.com/display/D2DOCV11EN/Archive+Creating+-+Oracle+Platform)

## Archive editing

To modify the parameters of existing process [D2000 Archiv](https://doc.ipesoft.com/display/D2DOCV11EN/D2000+Archiv) click by right mouse button on the process and select the item **Edit** from popup menu.

**Note:** It cannot modify all parameters.

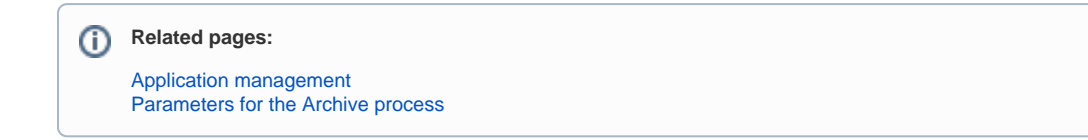